### **Practical Course: Web Development**

# Angular JS – Part I

Winter Semester 2016/17

Juliane Franze

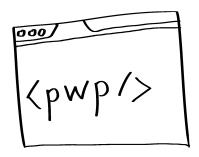

# Today's Agenda

- What is Angular?
  - Origin
  - Architecture
  - Best Practices
- ... In between... Hands on 1<sup>st</sup> Angular App

# Angular is...

- A JavaScript Framework
  - Built for SinglePage application (SPA)
  - For big scale applications
  - Distributed as a JS-File
  - Frontend part of MEAN Stack
- Created by
  - Miško Hevery (former Google Employee)
  - Started in 2007
  - V1.0 released in 2009
  - V2.0 announced in 2014
    - final since September 2016

Used by

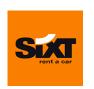

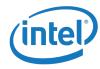

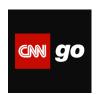

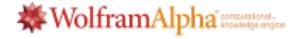

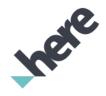

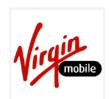

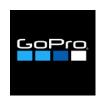

https://www.madewithangular.com

# **Concept of Angular**

- 2-way data binding
  - Eases data handling by tight coupling between input and values
  - Automatic synchroniziation of models and views
  - Taken from OO languages to JS world
- Dirty Checking
  - Checks for changes in model and updates view
- Decouple DOM Manipulation from application logic
  - Safe boiler plate code
  - Increase testability and performance
- Dependency injection
  - Brings traditional server-side services to client
- Scopes
  - Glues data between view and controller
- Follow several Design Patterns
  - Singleton
  - MVC
  - MVVM

# **Advantages**

- Open Source framework
- Maintained by Google and a big community
- The Code:
  - Angular analyses the DOM directly
  - Builds bindings based on angular attributes or elements
  - Less boilerplate code thanks to 2-way data binding
  - Therefore code is cleaner, easier to understand, less error prone
  - Extended features: dependency injection, deep-routing, build in filter
  - Good Error Feedback from Angular via browser console

# **Disadvantages**

#### Angular is big

- Multiple ways to do one thing
- Hard to tell which way is the best for a particular task
- Different people take different coding styles
- Might complicate group coding → try to stick with one!

#### Black boxes

- You don't know at the beginning how angular works internally
- Once your application grows and your skills improve it is likely that you change used approaches
- If you reach more than 3.000 watchers your app will lag in responsivness
- Third Party modules might be programmed sloppy

# Structure of an application

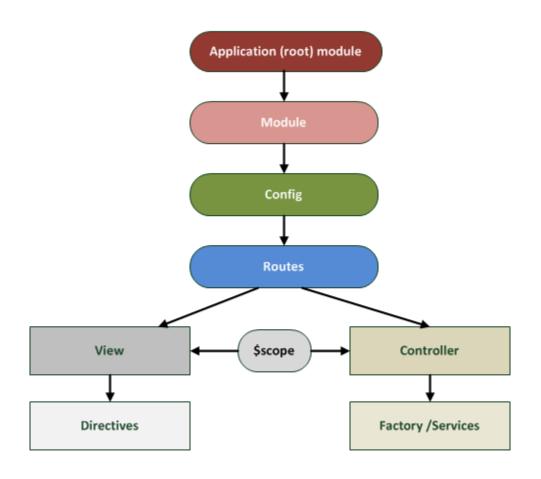

Ludwig-Ma> /17 - 01 - 7

# Setting up an Angular Project

#### 1. Create index.html

- Contain placeholder for view elements
- Add first dummy data /structure

#### 2. Create folder structure

- 2 ways possible semantic or syntactic
- Just a matter over easier understanding and maintenance

#### 3. Include Angular & Add Modules

- Decide on structure
- Create a folder hierarchy

#### 4. Create bi-directional data binding

Add \$scope

# Let's get started!

## You should have

- Node
  - https://nodejs.org/en/
  - Check: node –v
- Bower for Frontend Libraries
  - npm install -g bower

## **Create Angular via npm in Webstorm**

- File | New Project select "Angular JS" name project
  - This is a skeleton only
  - Need for installing components
- Open Terminal
  - Install npm locally
    - npm install
    - → bower will be installed with it
    - → angular will be installed as well
  - See if angular works...
  - Install Bootstrap css locally
    - bower install bootstrap-css-only
    - Add css links to index.html
  - Update all packages locally
    - bower update

```
<body ng-app>
<input ng-model="test"> {{test}}</input>
```

## 2. Create Folder Structure

#### Start with:

- The flattest structure that makes sense
- Design for what you know so far
- This does not paralyze to make the wrong choice
- You can adjust as needed
- Create ONE feature per file
  - Each controller, service, factory, view has its own file

#### 2 options

- Structure and name Folder by type (css, images, controllers)
- Structure and name Folder by content (dashboard, loginpage,...)

## **Structure**

### **Per Type**

```
App/
      app.module.js
      app.config.js
      app.routes.js
      directives.js
      controllers/
           topnav.js
            content.js
            dashboard.js
     views/
            tovnap.html
            content.html
            dashboard.html
     factories/
            localstorage.js
            rest-requests.js
```

#### **Per Content**

```
App/
      app.module.js
      app.config.js
      app.routes.js
      directives.js
      topnav/
            tovnap.html
            topnav.controller.js
      dashboard/
            content.html
            dashboard.html
            content.controller.js
            dashboard.controller.js
      misc/
            localstorage.factory.js
            rest-requests.factory.js
```

## **LIFT Guidelines**

- L Locating your code is easy
  - Find the code you fast want is super important
- I Identify code at a glance
  - When you look at a file you should know what it contains
  - No files with multiple controllers of even mixed code
- F Flat structure as long as you can
  - Try to make the way as short ar possible (no 7 levels)
- T Try(!) to stay DRY (Don't repeat yourself)
  - Important but not crucial
  - Try to find a good way for you to avoid redundant information but keep the code readable

# 2. Naming Conventions

- Name modules as precise as possible!
- CONSISTENCY within a project and a team is important
   → provides efficiency and more maintainable code
- Write conventions down or at least talk about it & remind yourself and your team mates
  - Dash vs. camelCase
  - German vs. English
  - Abbreviation vs. Full words
  - Dots for seperation of category of features vs. Nothing like that

# 2. Naming Convention

- In Angular there are 2 names for most assets:
  - 1. The file name:
  - 2. The asset name with Angular
- The main module is always named: app.js
- All other dependents are named what they represent:
  - Admin.module.js
  - Admin.controller.js

# **Angular Modules**

- Every Angular Application has at least ONE Module
  - File: App.js
  - Start module: ng-app
- Additionally there are
  - Ng-conroller
  - Ng-model
  - Ng-view
  - Filter
  - Services
  - Directives

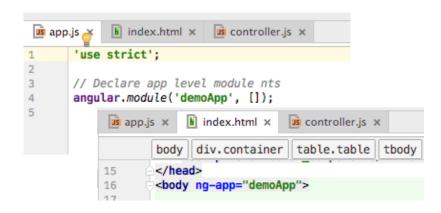

## **Structure + Modules**

#### Structure Add Module

- 🔻 🗀 app
  - bower\_components
  - Components
  - controllers
    - CSS
    - ☐ factories
    - ilters 🗀 filters
    - 🗀 translations
    - views
    - app.css
    - app.js
    - lindex.html

- Add new file: controller.js
  - Add script-Tag for controller.js into index.html
- Fill controller.js with life

```
angular.module('demoApp').controller('contactController', ['$scope', contactController]);

function contactController($scope){

console.log("contactController is called");

$scope.name = "Christian";
```

Add attribute to html

## Controller

- A JS constructor function
- Used to augment the Angular Scope
- When controller attached:
  - Angular instatiates a new Controller object
  - A new child scope is created
- Any object assigned to the scope become model properties
  - Any methods can be invoked via angular expression "ng"
- Should not do too much
- Keep them slim
  - Encapsulate work that does not belong to controllers into services
  - Use these services in controllers via dependency injection

```
angular.controller('AppCtrl', AppCtrl);

// 1: $scope is injected
function AppCtrl($scope) {
    // 2: $scope is used to pass data to/from the view
    $scope.name = "Bob";
}

<div ng-controller="AppCtrl">
    Hello {{ name }}
    </div>
```

# \$scope

- Concept of \$scope is crucial in Angular
- \$scope is a simple JS object
- Available for view and controller
- Allows to exchange information
- Inherit from their parent scopes all up until root scope
- Root Scope is visible in entire application
- Do not use rootScope for communication among scopes

# \$scopes

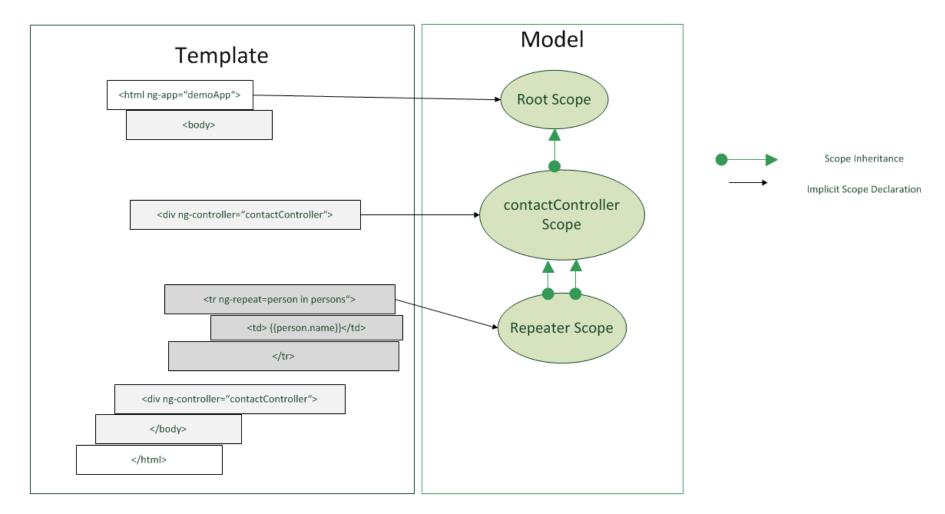

## **UI-router**

- Install UI router in Webstorm
  - Bower install angular-ui-router
- Add script tag to index
- Create new ui-view in html
- Add links with ui-sref directive
- Add Templates(html) that will plug into the ui-view
- Create config & set up states

```
nto the ui-view

| app.js x | index.html x | is state1.html x | is state1.html x | is state1.html -->
| chi=State 1.c/hi>
```

ui-sref="state1.list">Show List</a>

<!-- We'll also add some navigation: -->

<a ui-sref="state1">State 1</a>
<a ui-sref="state2">State 2</a>

<div ui-view></div>

→ Advantage of UI-Router – views can be nested!

## **MEAN Stack**

- helps in the creation of a complete JavaScript web apps
- 2 options
  - <a href="http://mean.io">http://mean.io</a>
  - <a href="https://meanjs.org/">https://meanjs.org/</a>

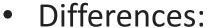

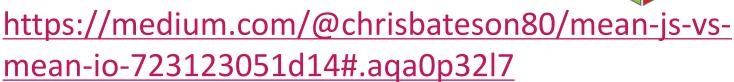

- Challenges:
  - Dependency Problems only tested on node 0.10 extensively

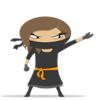

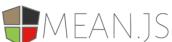

## Mean.io

- 1. Install mean-cli package & modules
  - npm install <module> [options]
  - npm install -g mean-cli bower gulp
- 2. Init
  - mean init myFirstApp
  - →Clones mean –repo from github
  - Follow the instructions given in terminal
- 3. Install npm in project folder
  - go into project folder
  - npm install

## Learn more..

- W3C School intro: <a href="http://www.w3schools.com/angular/">http://www.w3schools.com/angular/</a>
- Code a project: <a href="https://docs.angularjs.org/tutorial">https://docs.angularjs.org/tutorial</a>
- Concepts and Techniques: <a href="http://fdietz.github.io/recipes-with-angular-js/index.html">http://fdietz.github.io/recipes-with-angular-js/index.html</a>
- Help for Webstorm
  - https://www.jetbrains.com/help/webstorm/2016.3/howto.html
- Check out code from other websites built with Angular
  - e.g. <a href="https://www2.sixt.jobs/de/en/#">https://www2.sixt.jobs/de/en/#</a>

## Next week...

- More about \$scopes
- Start with nesting controllers
- Extend controllers
- Information exchange among controllers
- Own filters
- Answer your questions that you may sent me via slac (until Thursday 5pm CET)